# **Renee PDF Aide : Convertissez vos PDF en Word, Excel, PowerPoint, EPUB, HTML, TXT ou Image.**

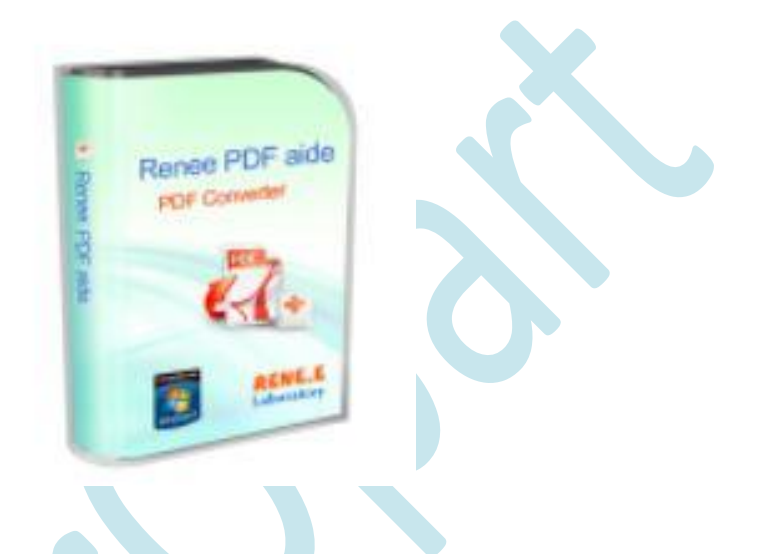

Le format PDF (Portable Document Format) a de nombreux avantages, le principal est qu'il s'affiche de la même façon quel que soit l'ordinateur. Concrètement vous retrouverez les polices, images et graphiques originaux quel que soit le Système d'exploitation utilisé (PC, Linux, Mac etc…) En ayant l'assurance qu'il n'y a pas eu de modification accidentelle. Le problème est que justement quand on a besoin de les convertir dans un format plus souple en fonction de l'usage qui est destiné, ça se complique…

Certains me diront : "*moi je n'ai aucun souci j'utilise un convertisseur en ligne*". Mais de plus en plus d'internautes n'on pas confiance lorsque l'on aborde le sujet de la vie privée et ne veulent surtout pas confier des documents, quels qu'ils soient, à des entités inconnues.

Ce logiciel se nomme "Renee PDF Aide" Vous le trouverez ici [: https://www.reneelab.fr/download-center/renee-pdf-aide](https://www.reneelab.fr/download-center/renee-pdf-aide)

Je vous propose de le télécharger et de l'installer, nous verrons comment obtenir votre copie gratuite et comment l'utiliser.

## **Installez le comme n'importe quel programme**

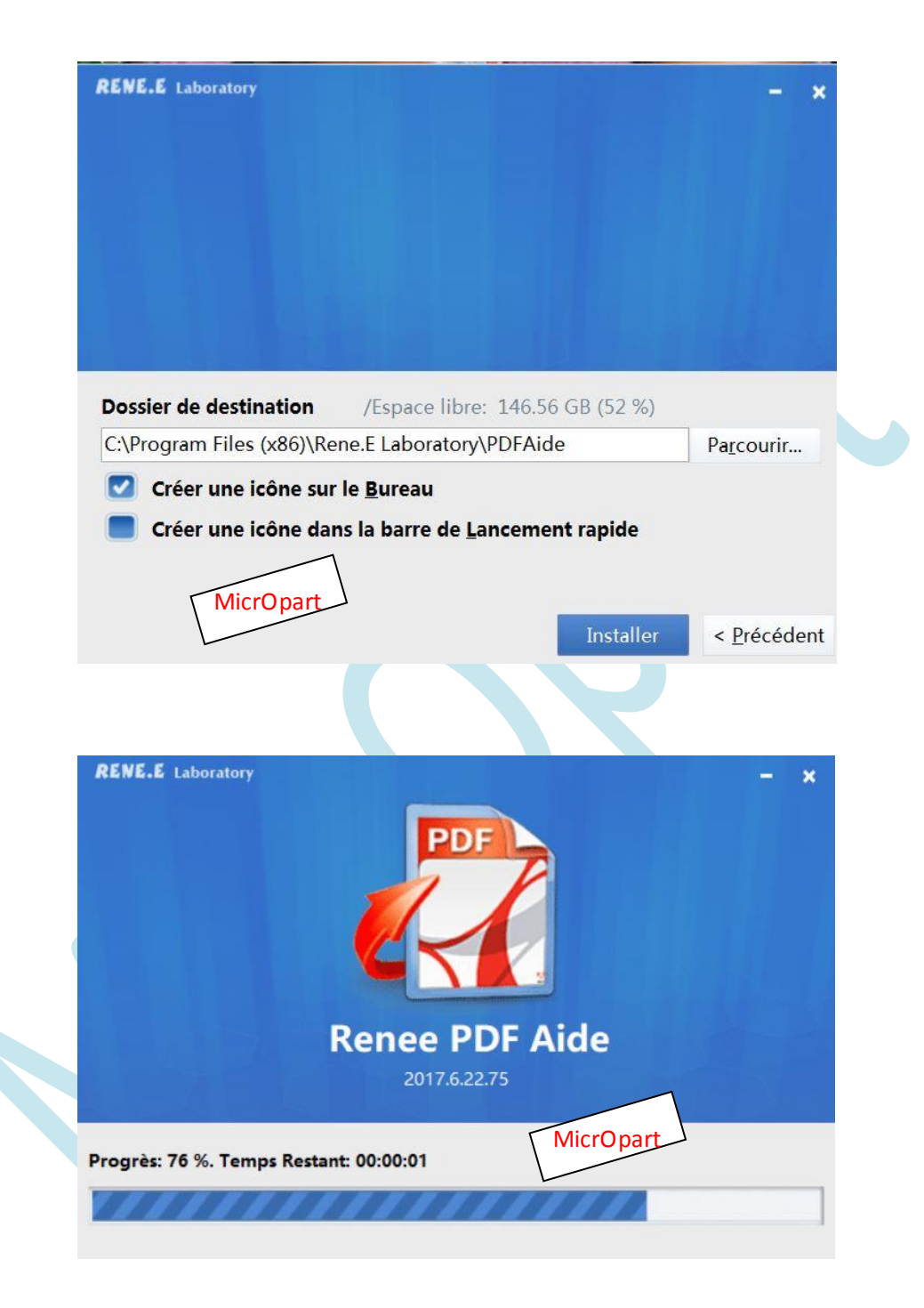

## **Voici le raccourci qui sera ajouté si vous l'avez demandé**

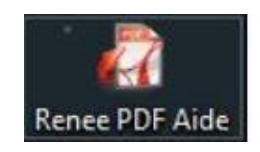

Le logiciel coûte une quarantaine d'euros. La version gratuite que vous allez obtenir n'aura pas d'assistance incluse.

A la première ouverture on voit que le logiciel n'est bien évidemment pas activé. Cliquez en bas à droite sur **S'inscrire gratuitement.**

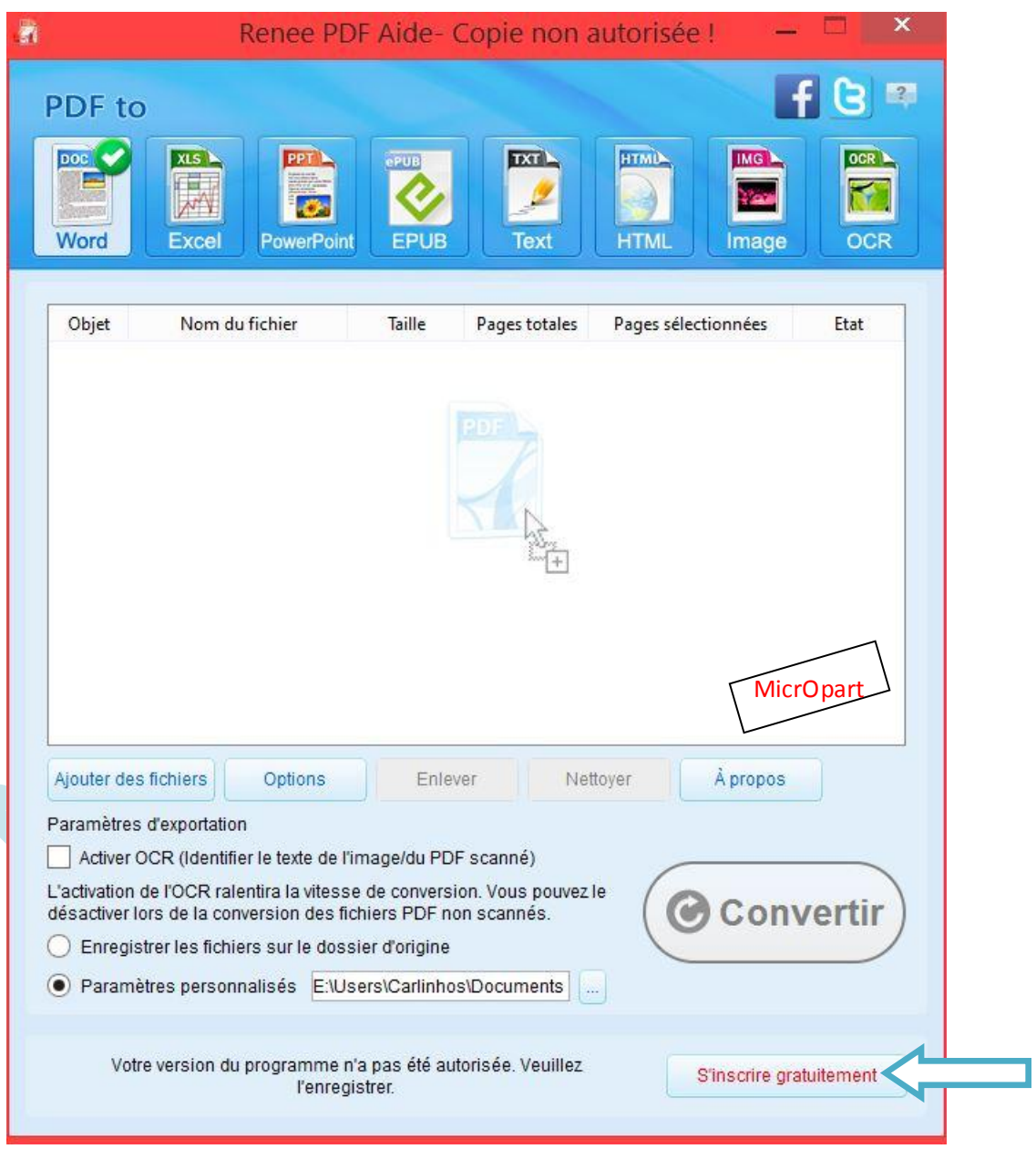

## Cliquez ensuite sur **Obtenir une clé d'activation**

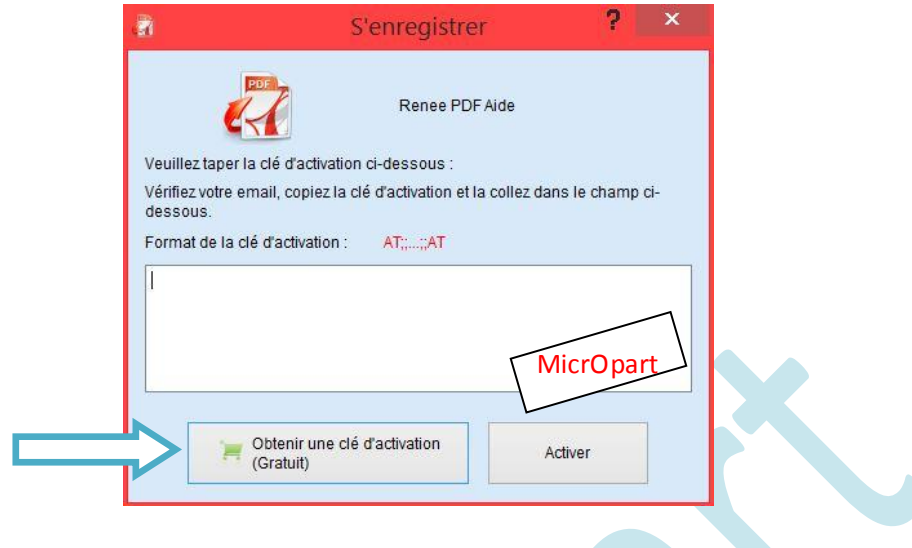

## **Saisissez une adresse mail valide**

Veuillez saisir votre adresse e-mail pour obtenir une clé d'activation gratuite.

※ Nous vous enverrons une clé d'activation par e-mail. Veuillez taper une adresse e-mail correcte.

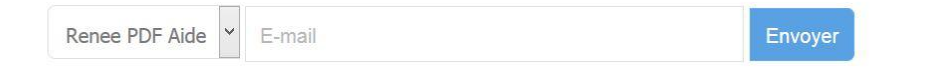

Recherches populaires : Convertir PDF en Word, Transformer PDF en Excel, OCR gratuit, Convertir PDF en EPUB

Vous recevrez alors un Email avec une longue clé d'activation **qu'il faudra copier-coller dans le champ rectangulaire.** Vous devrez aussi saisir votre adresse mail.

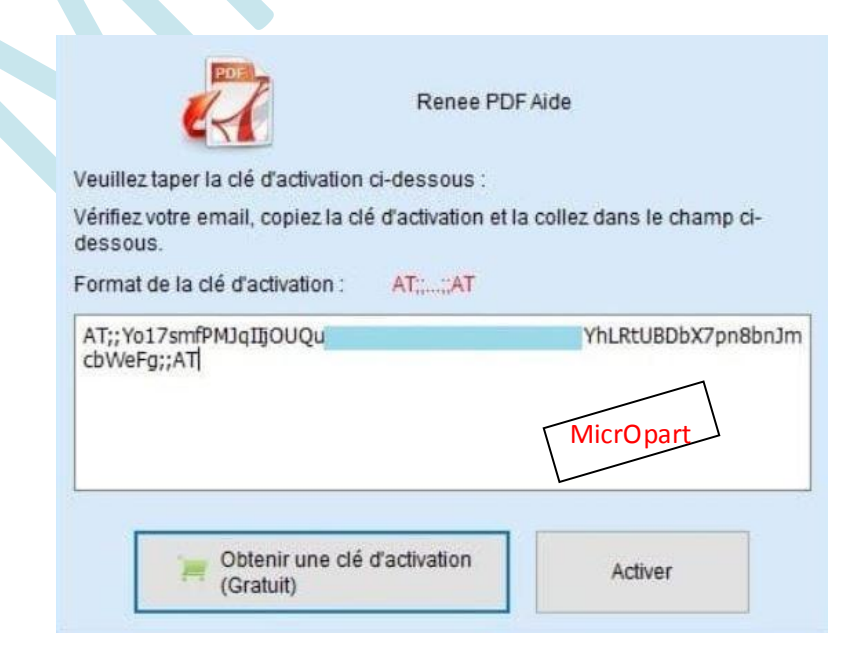

## Une fenêtre vous confirme la réussite de l'activation.

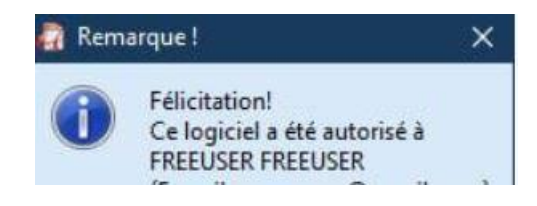

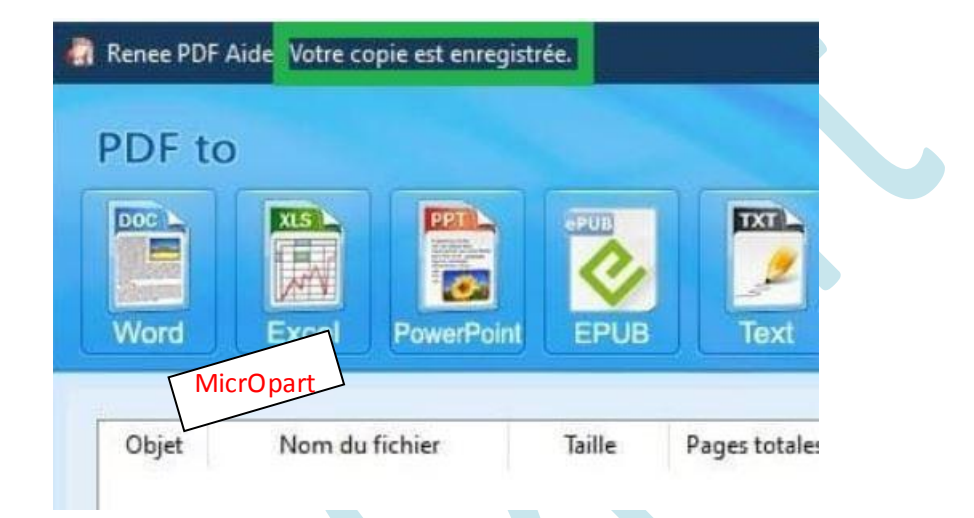

Votre licence est à vie...

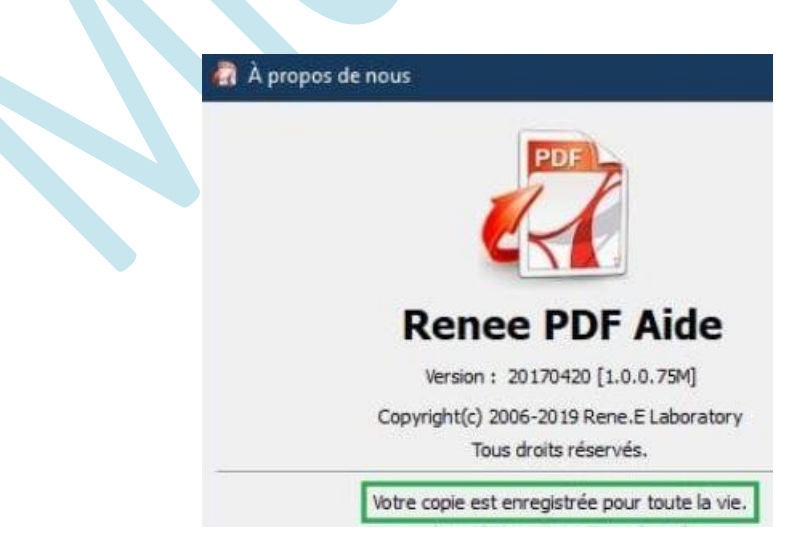

## **L'utilisation** (Rien de complexe)

- 1. On choisit le format de sortie.
- 2. On ajoute les PDF avec la boite de dialogue dédiée ou en faisant un glisser-déposer.
- 3. On choisit la destination des données, soit dans le dossier d'origine, soit dans le dossier de votre choix.
- 4. On clique sur *Convertir*.

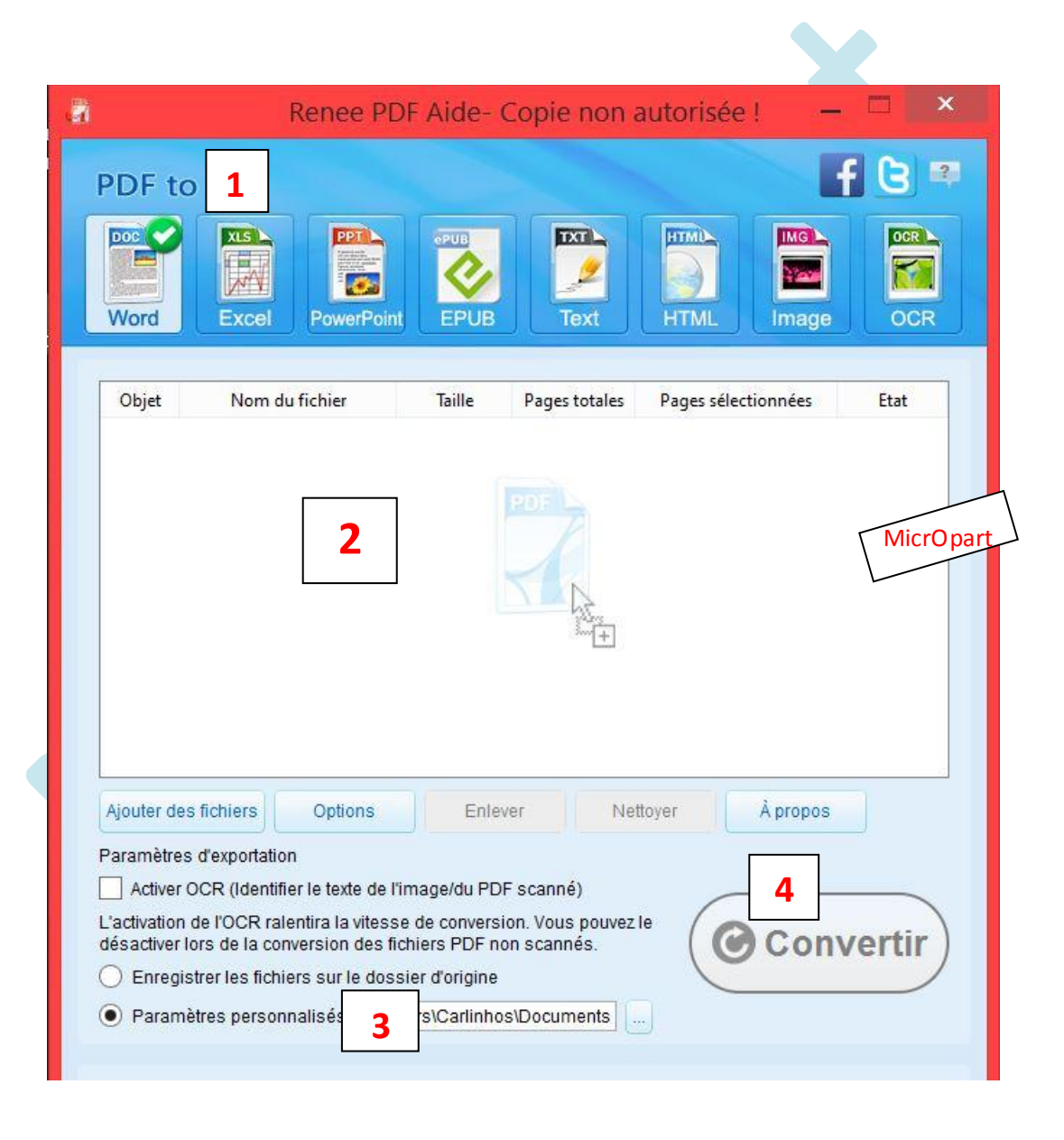

## **Patientez, la fin de l'opération sera confirmée**

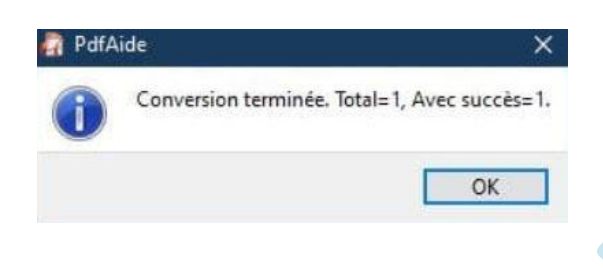

Le logiciel a créer un dossier dans lequel vous trouverez par exemple les pages de votre PDF en JPG par exemple (Vous pouvez choisir le type dans les options, PNG,BMP,GIFF et TIFF...)

Vous trouverez, pour ceux qui en ont besoin, **la fonction OCR**, (Optical Character Recognition). Je ne l'utilise pas mais cela peut aider certains, pratique si vous avez des scans de fichiers PDF dont vous aimeriez extraire le texte. Pour utiliser cette fonction il faudra télécharger le fichier de langue de reconnaissance que vous désirez,

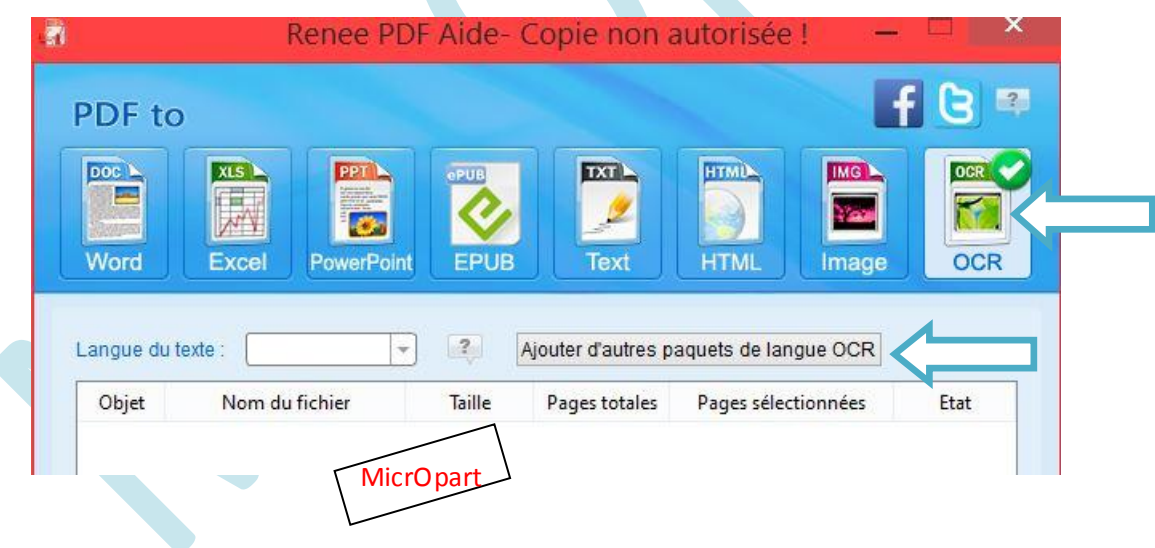

## **Le logiciel OCR reconnait désormais le français**

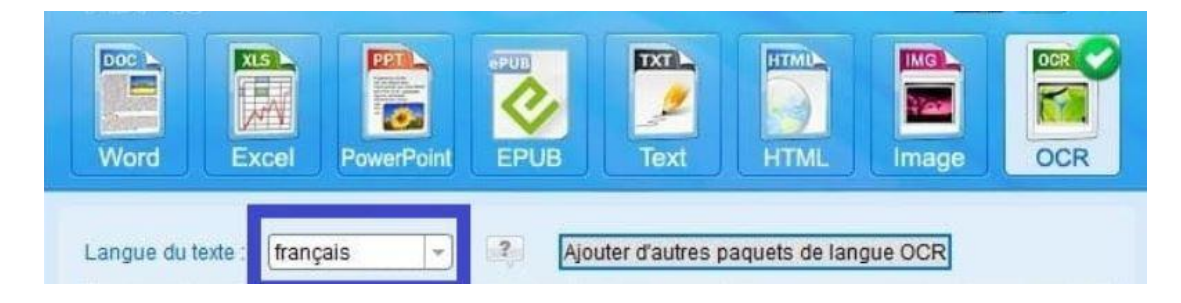

## Exemple OCR : A gauche le tuto original, à droite le texte extrait

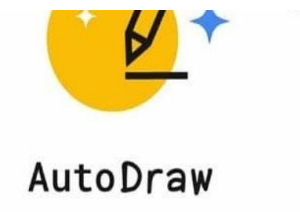

Fast drawing for everyone.

Si vous n'avez pas la chance d'être pourvu des gènes d'un Rembrandt ou d'un Matisse et si vos dessins ressemble plus à une vision d'horreur qu'à un chef- d'oeuvre, pas de panique, votre vie n'est pas complètement foutue !!!

Il existe une solution simple , rapide , amusante , qui ne demande aucune installation de<br>programme et qui va faire le bonheur des petits et des grands !

### AUTODRAW

Cliquez sur la capture ci-dessous pour vous rendre sur le site :

AutoDraw

Fast drawing for everyone.

Si vous n'avez pas la chance d'être pourvu des gènes d'un Rembrandt ou d'un Matisse et si vos dessins ressemble plus à une vision d'horreur qu'à un chef- d'oeuvre, pas de panique, votre vie n'est pas complètement

#### foutue!!!

Il existe une solution simple, rapide, amusante, qui ne demande aucune installation de programme et qui va faire Le bonheur des petits et des grands!